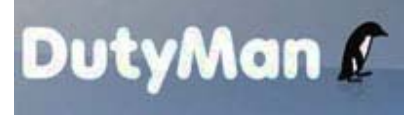

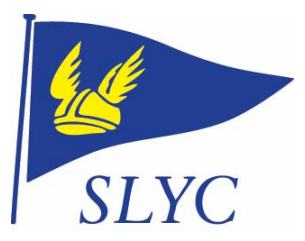

## How to arrange a swap in duties

**Password:** Before you start you will need to know your password. This has been pre-set to be your membership number which can be found on the reverse of your gate card.

- 1. Follow the link on the SLYC Duty homepage for the Member Duty Rota or the one below: http://www.dutyman.biz/dmmain.aspx?id=S0001974&mode=2
- 2. Log in on the panel on the right hand side, using your name such as "Joe Smith"
- 3. Enter your password.
- 4. If you cannot remember either your username or password you can request that it be emailed to you. Simply enter your email address or, if you have several, the one that the club uses to communicate with you.

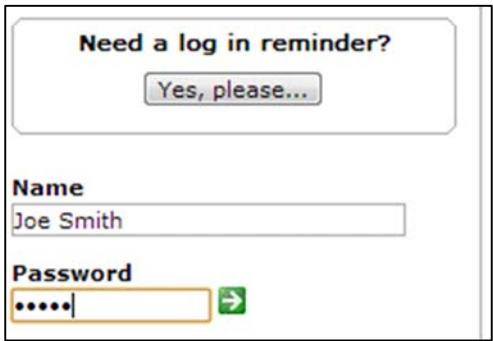

5. Once logged in a list of option is available on the right hand side of the page. Click on Request a Duty Swap and follow the instructions on screen.

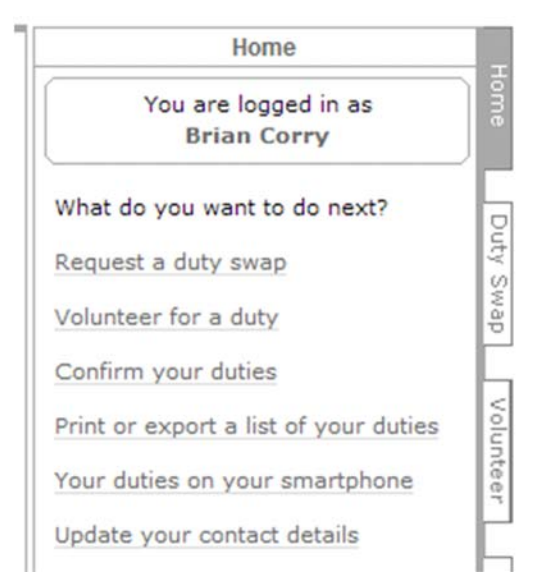

a. Choose the duty that is currently assigned to you that you wish to swap by clicking on the associated radio button.

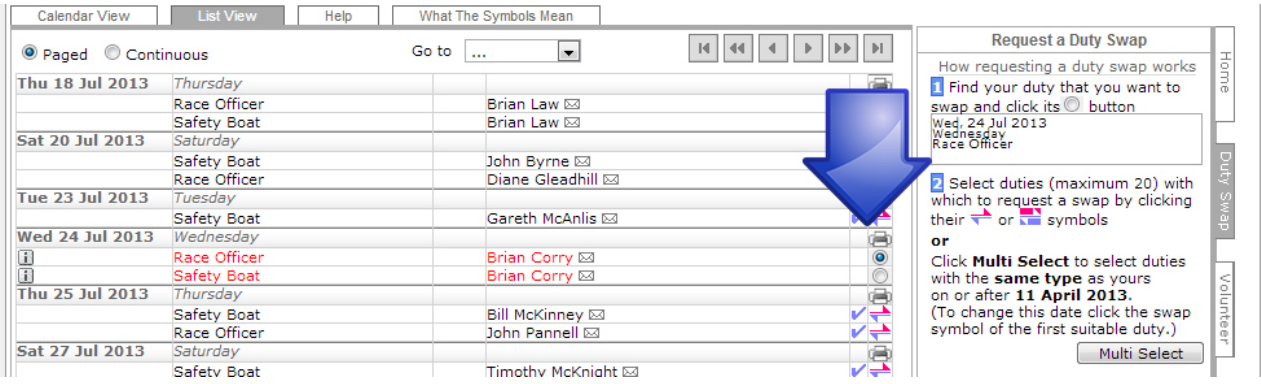

b. Then choose a number of other people to contact for the swap by clicking on their red and blue symbol – **once selected that person's name will appear in bold**.

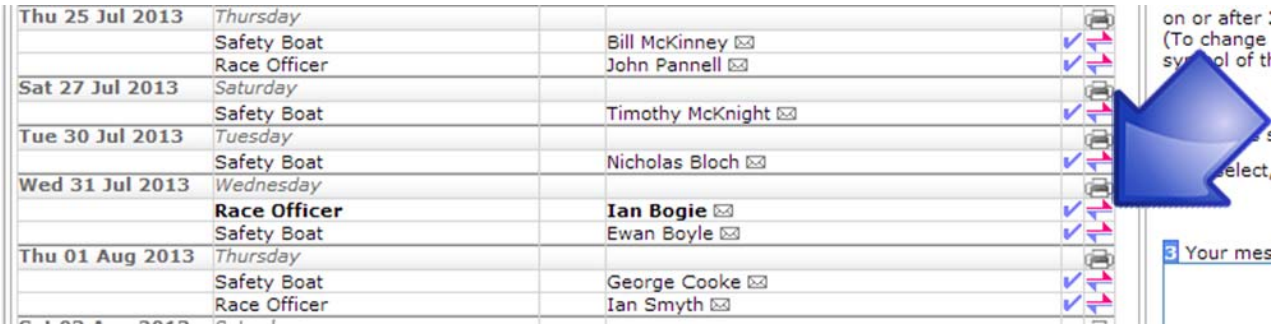

- c. You can decide to contact more than one person however I suggest that you do no more than two or three at any one time.
- d. You can then include a short message to the recipients.
- e. Click on Request Swap

## **What happens next?**

All the people you have chosen will receive an email requesting your swap. They simply need to click on the link to accept or reject your request. You will receive a notification if it is accepted and the calendar will be updated with the new details.

If you have any problems please email  $\frac{\text{sailing}(Q,\text{slyc.co.uk})}{\text{saking}(Q,\text{slyc.co.uk})}$